## Wave 2.0 offers the most comprehensive LOGIN page!

### Facilitate Multimodal Login in Wave 2.0

#### VOVE 2.0 ISMAIL 4 Login User ID : ISMAIL Switch Account 💌 Let's setup your TOTP M-Pin Password User ID TOTPs (Time Based One Time Passwords) adds extra layer of protection to your account Password Ø er M-Pin Use an authenticator app Download the free Google® Authenticator or Microsoft® Authenticator app, add a new account and then scan this barcode to set up your account $\rightarrow$ Forgot Password? Me To Watchlist 💌 Forgot M-Pin? Haven't registered yet? Click here to Register New User? Sign up with your mobile Sign Up $\rightarrow$ and start 10 day(s) free Can't scan? Copy the key below PUYXSYITP5PQ2PLM ange Timings | About Us | Membership Details | Continue Available Exchanges imer1 NSE | BSE | NCDEX | MCX | MCX-SX | MCX-EQ | MCX-FAO | DSE | NMCE | NSEL Exchange Timings | About Us | Membership Details | Disclaimer1

### Facilitate Multimodal Login in Wave 2.0

#### MODE I

Login with OTP :-

#### **First Time Login**

Step 1: Enter Trading ID

Step 2: Enter Password

Step 3: Enter OTP

Step 4: Reset Password

Step 5: Set up MPIN

#### Subsequent Login

Step 1: Enter Your MPIN or Password

Step 2: Enter OTP

**Click for demo video:** https://youtu.be/5BafBgN24s0

#### MODE II

Login with TOTP :-

#### **First Time Login**

Step 1: Enter Trading ID

Step 2: Enter Password

Step 3: Enter OTP

Step 4: Reset Password

Step 5: Set up MPIN

Step 6: Setup TOTP

#### Subsequent Login

Step 1: Enter Your MPIN or Password

Step 2: Enter TOTP

**Click for demo video:** https://youtu.be/dfskgElg7o0

#### MODE III

Login with OTP or TOTP :-

#### **First Time Login**

Step 1: Enter Trading ID

Step 2: Enter Password

Step 3: Enter OTP

Step 4: Reset Password

Step 5: Set up MPIN

Step 6: Setup TOTP or click skip for configure later

#### Subsequent Login

Step 1: Enter Your MPIN or Password

Step 2: Enter TOTP or OTP as per first Login setup

**Click for demo video:** https://youtu.be/VPK6u\_-F0ZQ

# Facilitate multi user login & easy navigation while login!

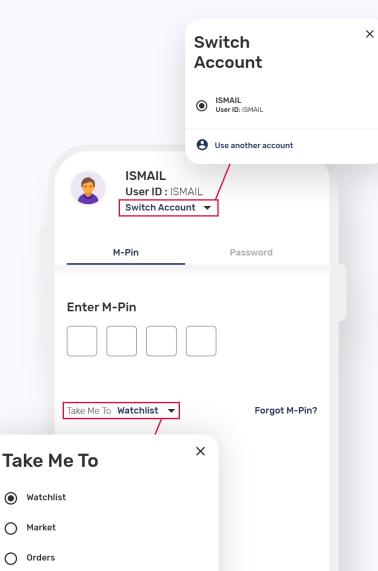

#### • Multi-User Login:

Wave 2.0 facilitates multiple account login on a single mobile Device.

#### How to use the 'Switch Account' feature:

- Step 1: Click on switch account
- Step 2: Click on use another account
- **Step 3:** Follow the login process with another account
- **Step 4:** On Subsequent Login, the user can see the all the registered accounts and login to the chosen one

#### • Take me to:

In wave 2.0 the user can select the default post-login landing page. It can be any of the main tabs like Watchlist, Market, Order or Portfolio

# Facilitate app trials & Onboarding within the trading app!

# Guest login feature for app trials:

Allows your potential clients to experience your mobile app with guest login. This becomes a ready mechanism for you to showcase the application and generate leads.

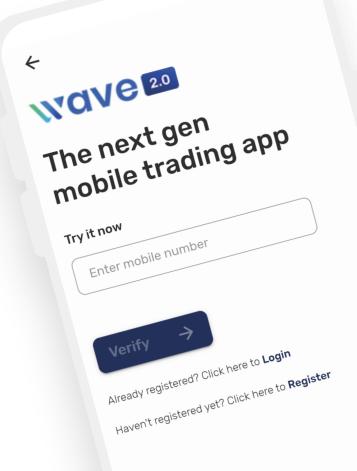

#### Wave 2.0 as Client Onboarding application:

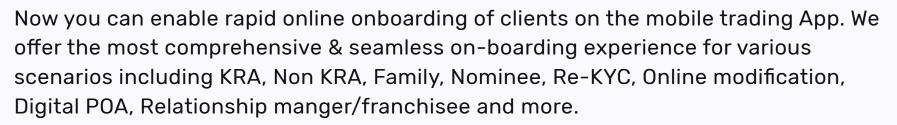

Druta

|                                                                                                    | ÷                                                                    |                                                                                                    |
|----------------------------------------------------------------------------------------------------|----------------------------------------------------------------------|----------------------------------------------------------------------------------------------------|
| Congratulations Ashwinil<br>Your application is complete                                                                                             | Let's<br>get started!<br>With Druta start Trading in just 15 mins () | Open your account on a casy steps!         Image: Image: |
| . ■ Download completed application                                                                                                    | Sign Up / Track your application                                     |                                                                                                    |
| You'll receive your login credentials on your email.<br>Your account will be verified and ready for<br>investment by tot Apr 2023<br>► Explore Druta | Enter mobile number Enter email Send OTP                             | I hereby authorize Aasthe trade to access all relevant data required for the opening of my individual Trading & Demat account           Continue           Elick here to register request for Joint Demat account         Penatorial account                                                                                                    |
| CI                                                                                                    | lick here to know more:                                              |                                                                                                    |
| https://www.y                                                                                                    | /outube.com/watch?v=Q                                                | Xfz0I3I0QU                                                                                                    |

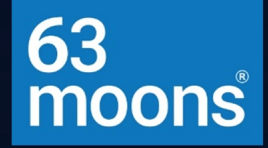

## WAVE 2.0 The Next Gen Mobile Trading App

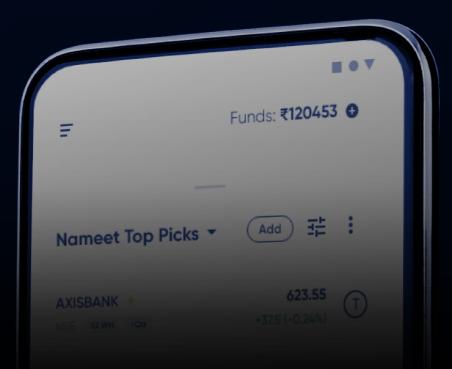